## **Cloud - Configuration**

You can configure view for Issue Picker from Issue Picker Custom Fields Manager

Go to Apps Issue Picker Custom Fields Manager

You can configure view selecting the different options from the checkboxes and you can see a preview in the table itself. Press the Update button to save the settings

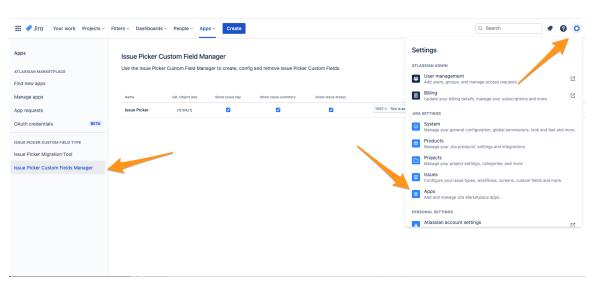

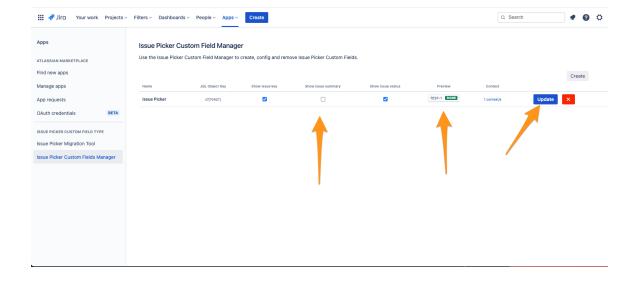